# **Серийные номера и ключевые файлы Dr.Web**

# **Содержание**

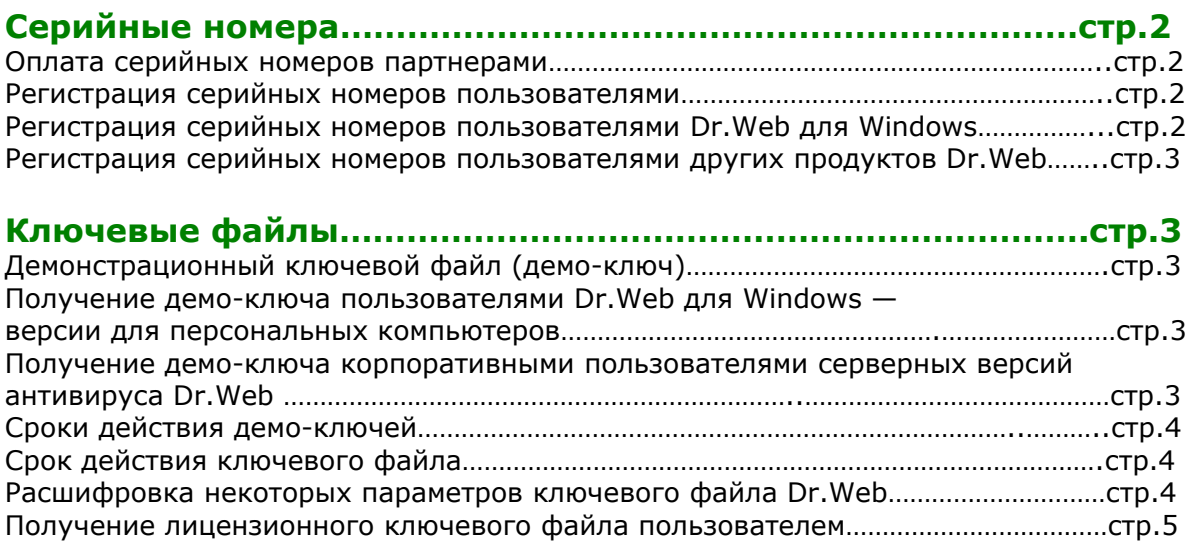

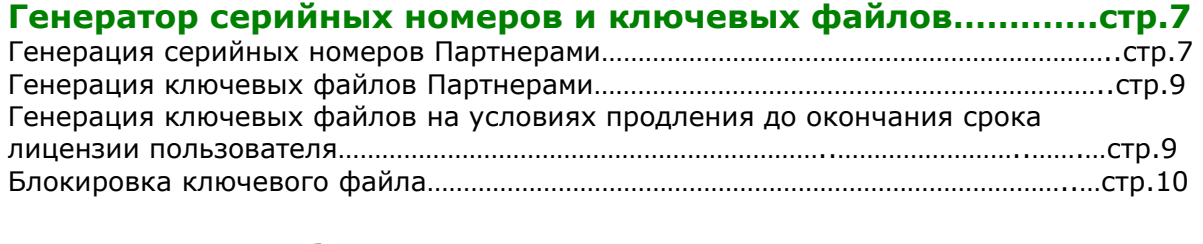

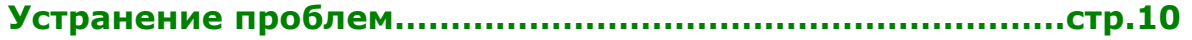

# **СЕРИЙНЫЕ НОМЕРА**

**Регистрационный серийный номер** — специальный буквенно-цифровой код, генерируемый на сервере компании «Доктор Веб» для отложенной генерации ключей либо утилитами интегрированной регистрации Dr.Web, либо вручную конечным пользователем на веб-сайте компании «Доктор Веб».

**Серийные номера предназначены для того, чтобы дать возможность пользователям получить ключевой файл в тот момент, когда это надо пользователю.** Поэтому мы **настоятельно рекомендуем** делать для пользователей серийные номера, а не ключевые файлы. На то есть несколько причин:

- Пользователь сам определяет когда ему начинать пользоваться антивирусом
- Письмо с серийным номером не будет блокировано спам фильтром провайдера по признаку наличия вложения к письму в виде архива с ключом
- При пересылке письма с серийным номером не произойдет порчи вложения с ключевым файлом.

Срок начала действия лицензии на Dr.Web исчисляется **с момента регистрации** пользователем серийного номера на сервере компании «Доктор Веб» и получения лицензионного ключевого файла.

# **Оплата серийных номеров партнерами**

Оплата сгенерированных партнером серийных номеров производится в том месяце, в котором пользователи (покупатели) **активировали** такие серийные номера.

Оплата сгенерированных партнером серийных номеров для OEM лицензий производится в том месяце, в котором такие серийные номера были сгенерированы.

#### **Регистрация серийных номеров пользователями**

Серийный номер должен быть зарегистрирован пользователем на сервере компании "Доктор Веб". С момента регистрации начинается срок действия ключевого файла к Антивирусу Dr.Web.

# **Регистрация серийных номеров пользователями Dr.Web для Windows**

Производится через интегрированную в **Dr.Web для Windows** утилиту регистрации.

В правом нижем углу экрана компьютера (системном лотке) найдите иконку с зеленым паучком и щелкните по ней правой кнопкой мышки. В открывшемся контекстном меню, выберите пункт "Зарегистрировать". Появится окно с предупреждением. Прочитайте это сообщение и нажмите кнопку "Далее".

Откроется окно с заголовком "Регистрация:Шаг 1". Выберите "Зарегистрироваться сейчас" и затем "Получить лицензионный ключевой файл". Нажмите кнопку "Далее".

Откроется окно с заголовком " Регистрация:Шаг 2". Заполните поля регистрационной формы. Установите соединение с Интернетом и нажмите кнопку "Далее".

Откроется окно с заголовком " Регистрация:Шаг 3". Подождите несколько секунд пока утилита автоматического обновления Dr.Web установит соединение с сервером и передаст на него данные введенного вами серийного ООО «Доктор Веб» © 2007 номера, вышлет и установит Ваш лицензионный ключевой файл. Нажмите кнопку "Готово".

Регистрация успешно завершена!

## **Регистрация серийных номеров пользователями других продуктов Dr.Web**

Для регистрации необходимо установить соединение с сетью Интернет и набрать в строке поиска браузера адрес http://buy.drweb.com/register/. Откроется страница регистрации. Необходимо заполнить все поля регистрационной формы. Если введенный серийный номер верный, по электронной почте на указанный адрес во вложении к письму пользователь получит лицензионный ключевой файл.

# **КЛЮЧЕВЫЕ ФАЙЛЫ**

Права пользователя на использование антивируса регулируются при помощи специального файла, называемого ключевым файлом. Срок действия ключевого файла начинается **с момента его генерации партнером.** 

В ключевом файле содержится, в частности, следующая информация:

- перечень компонентов, которые разрешено использовать данному пользователю
- период, в течение которого разрешено использование антивируса
- период, в течение которого разрешено обновление версий (срок подписки — может не совпадать со сроком использования)
- другие ограничения (в частности, количество компьютеров, на которых разрешено использовать антивирус).

Ключевой файл имеет расширение key и при работе программ по умолчанию должен находиться в каталоге установки антивируса Dr.Web.

Ключевые файлы Dr.Web могут быть двух типов: демонстрационными и лицензионными. Любой тип ключевого файла дает возможность пользоваться полнофункциональной версией Dr.Web.

# **Демонстрационный ключевой файл (демо-ключ)**

#### **Получение демо-ключа пользователями Dr.Web для Windows**

При первой попытке пользователя воспользоваться антивирусом запрос на получение демо-ключа будет произведен утилитой автоматического обновления, в случае если ею не был обнаружен ключевой файл в каталоге установки Dr.Web. Никаких предварительных действий по запросу демо-ключа от пользователя не требуется.

### **Партнеры не имеют права делать демо-ключи для пользователей домашних пользователей.**

### **Получение демо-ключа корпоративными пользователями серверных версий антивируса Dr.Web**

Запрос демо-ключа осуществляется централизовано, через специальную вебформу запроса демо-ключа на сайте ООО «Доктор Веб» по адресу http://download.drweb.com/demo/. Выдача демо-ключа осуществляется только менеджером компании «Доктор Веб». В отдельных случаях, когда это оговорено в договоре с Партнером, Партнер также имеет право делать демо-ключи.

ООО «Доктор Веб» © 2007

Все демонстрационные ключи Dr.Web не имеют никаких ограничений, кроме временного. При отсутствии ключевого файла действие всех компонентов Dr.Web блокируется, единственное доступное действие - запуск Модуля автоматического обновления с целью регистрации и получения ключевого файла (Dr.Web для Windows).

# **Сроки действия демо-ключей**

Сроки действия демо-ключей для всех продуктов Dr.Web — 1 месяц. Повторное получение одним и тем же пользователем демонстрационного ключевого файла возможно только **1 раз в 4 месяца.** 

# **Срок действия ключевого файла**

Посмотреть срок действия ключевого файла (Dr.Web для Windows) можно через пункт меню сканера "Помощь". В открывшемся подменю выберите пункт "О программе..." и щелкните по нему мышкой. В открывшемся окне будут представлены данные об установленной на компьютере программе. Дата напротив пункта "подписка" и есть дата окончания срока действия лицензии.

Также эти данные можно узнать из ключевого файла. Находится он в том же каталоге (директории), что и сам Dr.Web для Windows. Полный путь к нему C:\Program Files\DrWeb. Называется ключевой файл по-разному, но всегда имеет расширение .key. Открыть его можно с помощью любого текстового редактора.

Дата истечения срока лицензии находится в секции [Key] ключевого файла, например

Created=24-05-2003 (10:44)

Expires=24-05-2005 (10:44)

SubscriptionExpires=24-05-2005 (10:44)

Внимание! Строка SubscriptionExpires=24-05-2004 (10:44) означает дату окончания подписки, т.е. до какого числа могут производиться обновления версии. Дата окончания действия ключа и дата окончания подписки, как правило, совпадают.

# **Расшифровка некоторых параметров ключевого файла Dr.Web**

Для продления лицензии пользователя может оказаться важным знать значение некоторых параметров ключевого файла. Ключевой файл может быть двух форматов — новый (версии 4.32 и выше) и старый (до версии 4.32). Новые версии Dr.Web (с 4.32) работают с обоими форматами, старые — только со старым.

# **Секция [KEY]**

Из этой секции Вы можете узнать, какие компоненты антивируса Dr.Web лицензированы пользователю, и сроки действия ключа. Лицензируемые компоненты перечисляются в строке Applications.

Пример строки компонентов для Windows (старый формат):

Applications=DrWeb386,DrWebWCL,DrWeb32W,SpIDer9x,SpIDerNT,SpIDerMailHo me,DrWebTheBatPlugin

Пример строки компонентов для рабочих станций (новый формат):

Applications=DrWeb386,DrWebWCL,DrWebGUI,DrWebUnix,SpIDerMe,SpIDerXP,SpI DerMailHome,Update,Scheduler,TheBatPlugin

ООО «Доктор Веб» © 2007

### **Расшифровка компонентов**

DrWeb386 - консольный сканер для DOS

DrWebWCL - консольный сканер для Windows

DrWebOS2 - консольный сканер для OS/2 (DrWeb2CL в старом формате))

DrWebGUI - сканер с графическим интерфейсом для Windows (DrWeb32W в старом формате)

SpIDerMe - резидентный монитор (сторож) для Windows 9x/Me (SpIDer9x в старом формате)

SpIDerXP - резидентный монитор (сторож) для Windows NT/2000/XP (SpIDerNT в старом формате)

SpIDerMailHome - почтовый монитор

Update - утилита автоматического обновления

Scheduler - планировщик заданий

SpamFilter – антиспам Dr.Web

TheBatPlugin - плагин к почтовой программе TheBat! (DrWebTheBatPlugin в старом формате)

DrWebUnix - консольный сканер для Unix-систем (DrWebLnx, DrWebFreeBSD, DrWebOpenBSD, DrWebSunI86 в старом формате)

MailDaemonUnix - демон для почтовых серверов в Unix-системах

FileDaemonUnix - демон для файловых серверов в Unix-системах

(DaemonLnx, DaemonFreeBSD, DrWebOpenBSD, DaemonSunI86 в старом формате соответствовали совокупно MailDaemonUnix и FileDaemonUnix)

InetGatewayUnix - компонент защиты интернет-шлюзов в Unix-системах

CGPPlugin - плагин к почтовому серверу CommuniGate Pro (Windows)

DrWebNW - антивирус для Novell NetWare

EnterpriseAgent - агент Dr.Web Enterprise Suite

Срок действия ключа (начало и конец) указаны в строках

Created=2004-11-02 (11:26) UTC (дата создания ключа, т.е. начало действия ключа)

Expires=2005-11-02 (11:26) UTC (дата истечения срока действия ключа)

Строка SubscriptionExpires=2005-11-02 (11:26) UTC означает дату окончания подписки, т.е. до какого числа могут производиться обновления версии. Дата окончания действия ключа и дата окончания подписки могут не совпадать. Другими словами, все выпущенные до истечения этого срока версии будут работать с данным ключом, а после - нет.

**В секции [Dealer]** содержатся данные об организации, сделавшей лицензионный ключевой файл.

# **В секции [User] содержатся данные:**

Number=0010014174 - номер лицензионного ключевого файла

Name=OOO, Ltd. - имя пользователя (или название организации), указанное при регистрации

Computers=5 - количество компьютеров, на которых разрешается использовать антивирус

# **В секции [Settings] указывается**

MailServer=Yes - разрешение к использованию на почтовом сервере пользователя FileServer=Yes - разрешение к использованию на файловом сервере пользователя InetGateway=Yes - разрешение к использованию на интернет-шлюзе пользователя EmailAddresses=15 - количество защищаемых почтовых адресов

ООО «Доктор Веб» © 2007 TrafficLimit=Unlimited - количество защищаемых почтовых сообщений (трафик в сутки) Users=50 - количество защищаемых пользователей интернет-шлюза

## **Получение лицензионного ключевого файла пользователем**

Получить ключевой файл (лицензионный или демонстрационный) можно после регистрации на сервере компании "Доктор Веб". На странице регистрации программ по адресу http://buy.drweb.com/register/ пользователю необходимо ввести регистрационный серийный номер в нужные поля, как указано на этой странице, и внимательно заполнить данные о себе, особенно адрес электронной почты; именно на него будет выслан лицензионный ключевой файл.

Если введенный регистрационный серийный номер верный, по электронной почте во вложении к письму пользователю будет выслан ключевой файл (внутри zip-архива).

Ключевой файл также может быть доставлен пользователю одним из следующих способов:

- получен из Интернета на завершающей стадии процесса установки или при первом обновлении программного комплекса при помощи Модуля автоматического обновления. Модуль производит регистрацию программного комплекса на сайте ООО "Доктор Веб", получает и устанавливает сформированный при регистрации ключ. Данный метод можно использовать только для варианта Dr.Web для рабочих станций Windows
- включен в состав дистрибутива продукта при его комплектации
- переслан пользователю по электронной почте в виде файла с расширением dwz. В этом случае для установки ключевого файла следует дважды щелкнуть по значку файла, присоединенного к письму (только для Windows)
- передан на отдельном носителе в виде файла с расширением key. В этом случае его необходимо скопировать в каталог установки Dr.Web
- передан в виде zip-архива, содержащего файл с расширением \*.key. Файл следует извлечь при помощи архиватора данного формата (например, WinZip или Pkunzip) и поместить его в каталог установки.

# **ГЕНЕРАТОР СЕРИЙНЫХ НОМЕРОВ И КЛЮЧЕВЫХ ФАЙЛОВ**

Генератор серийных номеров и ключевых файлов предоставляет возможность партнёрам компании "Доктор Веб" создавать ключи (ключевые файлы Dr.Web®) и серийные номера на все продукты семейства Dr.Web. Кроме того, интерфейс генератора предусматривает создание статистических отчётов по созданным ключам (серийным номерам) за выбранный период.

# **Общие сведения**

Генератор ключей имеет *WEB*-интерфейс и находится на сайте компании "Доктор Веб", по адресу *http://secure.drweb.com*.

**Внимание!** Для работы генератора требуется интернет-браузер с поддержкой JavaScript.

Для работы с генератором требуется авторизация. Чтобы получить реквизиты доступа к генератору, партнёр должен запросить их в партнёрском отделе ООО "Доктор Веб", отправив заявку по электронной почте на адрес *partners@drweb.com*.

| • Антивирус Dr.Web - официал                                                               |                     |                                                                            | Руководство пользователя п.        |            |                                                   | Doctor Web® License Key               |                                                                                                    |                                                                                                    |
|--------------------------------------------------------------------------------------------|---------------------|----------------------------------------------------------------------------|------------------------------------|------------|---------------------------------------------------|---------------------------------------|----------------------------------------------------------------------------------------------------|----------------------------------------------------------------------------------------------------|
|                                                                                            |                     | Статигная                                                                  | <b>Banne memper</b>                |            | Ваши данные                                       | Генерации клиений                     | Добро пожаловать в Систему Управлении Лицензионнопично Файллин Dr.Web®!<br><b><i><u>Ositma</u></i></b><br>Серийные напера | Нифирмации<br><b>Burnet</b>                                                                                                    |
| <b>Id</b>                                                                                  | <b>Hara</b>         | Продукт                                                                    | Период Люренлин Схидил Комментарий |            |                                                   | Подазваниета                          | За первод                                                                                                    | Скидки                                                                                                    |
| 0010159404<br>ZERSEHVLOULS.1917                                                            | 2006-01-27<br>13.53 | Dr.Web<br>семейных<br>лининия (талько 12m<br>рабочае станцак<br>Windows)   |                                    | <b>HET</b> | Провержа<br>добавления комми-<br>при регистриции. | Кузин Евгений<br>(Family)<br>Licensel | 2006-01-20<br>$\mathbf{c}$<br>m 2006-02-11<br>Предукты<br>Dr.Web mar<br><b>И почтовых</b> серверов<br>Unix                | <b>WE MET</b><br>mu. mu Oopen Men.<br>учреждений<br><b>FER TIPODERSE CEM</b><br>mosscient<br><b>И Беспритмая движник</b><br>№ Акция (свек.скидна)<br>Переход с другого<br>œ |
| 0010159395                                                                                 | 2006-01-27<br>13:40 | Dr.Web<br>семейния<br>лининия (талько 12m)<br>рабочае станции<br>Windows)  |                                    | Her        | Проверка атрибута<br>modusername.                 | Жект Кузин                            |                                                                                                    |                                                                                                    |
| 0010159269<br>SSELGHYG-BRLV-77RR 10:21                                                     | 2006-01-27          | Dr.Web<br>сенейная<br>лицентнок (талько 12m<br>рабочае станцак<br>Windows) |                                    | <b>HET</b> | Проверки.                                         | Евгений Кузин                         | Dr.Web ceminax<br><b>Петадия</b> (рабочке<br>стоидок + сервер)<br>区 Dr.Web for Plesk<br>Dr.Web max                        | низивание<br>№ Продлевае +Дозваутая<br>■ Продлевае<br>Специалия саздах                                                                                                    |
|                                                                                            |                     | Всего майдена записей (включая забликированные): 3 Блокировано: 0          |                                    |            |                                                   |                                       | 菌<br>Windows 95-XP                                                                                                    | (провайшеры)                                                                                                    |
| Сумекриан статистика<br>Dr. Web cenefons лицения (только рабочие станции Windows): . - (3) |                     |                                                                            |                                    |            |                                                   |                                       | Dr.Web mar<br>■ файловых серверов<br>Windows<br>Dr.Web for                                                                | ₩ Комплект<br>₩ Дозакуша<br>Yer, / Côpoc                                                                                                    |
| <b>HET</b>                                                                                 |                     |                                                                            |                                    |            |                                                   |                                       | 图 Gate+File+Mail<br>servers (Unix)                                                                                        |                                                                                                    |
| 12m LFW-W12-0000-1 (3)                                                                     |                     |                                                                            |                                    |            |                                                   |                                       | Dr.WEB<br>Enterprise Suite<br>(+ Windows<br>Server)<br>Dr.Web                                                             | Лополностельно<br>повизать ключи<br>себдалиров<br><b>JEDSHIPATS</b><br>π<br>эвблюкированные                                                                                 |
|                                                                                            |                     |                                                                            |                                    |            |                                                   |                                       | 区 CGP-Plugtn<br>(Windows)                                                                                                 | повизывать серийновы<br>ofurgadi HTML                                                                                                    |
|                                                                                            |                     |                                                                            |                                    |            |                                                   |                                       | Dr.Web Mail                                                                                                    | <b>C</b> B BHD XML                                                                                                    |

Рис 1. Интерфейс генератора

# **Генерация серийных номеров Партнерами**

Для того чтобы сгенерировать серийный номер, перейдите на вкладку «Серийные номера» раздела Партнеры. Заполните поля генератора серийных номеров.

- **Защищаемые объекты** выберите необходимое количество рабочих станций, серверов, пользователей интернет-шлюза, почтовых адресов или трафик в сутки.
- **Продолжительность** различается для каждого продукта.
- **Скидка** в выпадающем меню необходимо выбрать тип скидки.
- Нет скидки выбирается при совершении покупки новым пользователем
- Продление выбирается в случае предоставления пользователем лицензионного ключевого файла сроком 6, 12 или 24 месяца или оригинала лицензии на ПО Dr.Web на такой же период. Если присланный для продления ключевой файл вызывает сомнения в достоверности, Партнер может проверить такой ключ (только нового формата, т.е. сгенерированный после 20 августа 2004 года) по адресу http://secure.drweb.com/query\_key/
- Переход с другого антивируса выбирается в случае перехода пользователя другого антивируса на Dr.Web
- Специальная скидка (провайдеры) выбирается в случае продажи лицензии со скидками для провайдеров
- Дозакупка выбирается в случае продажи дополнительных лицензий клиенту, уже купившему лицензии на аналогичное решение
- Лицензия для образовательных/медицинский учреждений выбирается в случае осуществления продажи лицензии образовательным или медицинским учреждениям
- Бесплатная лицензия используется только в случаях, специально обговариваемых с компанией «Доктор Веб»
- Продление+Дозакупка используется при генерации серийного номера одновременно на условиях продления и дозакупки
- Образовательная/мед. лицензия Продление выбирается при генерации серийных номеров продления для образовательных и медицинских учреждений (скидка 65%)
- Продление Провайдер выбирается при генерации серийных номеров продления лицензий для провайдеров (скидка 50% или 30%)
- Новое продление выбирается при генерации серийных номеров продления **только** для лицензий для домашних пользователей и семейных лицензий. При выборе этой скидки от партнера не требуется прилагать прежний ключевой файл пользователя.
	- **Ваш комментарий** в этом поле следует как можно подробнее идентифицировать покупателя - указать его контактные данные, другую необходимую информацию.

При генерации серийного номера для решения Dr.Web для защиты почтовых серверов (Unix) следует заполнять только одно поле — либо поле «трафик», либо поле «почтовые ящики». При генерации ключа для «безлимитной» лицензии, в оба поля следует ввести значение «unlimited».

При генерации серийных номеров для продукта Dr.Web для Windows (для домашнего пользования или для рабочих станций) можно делать 1 серийный номер на все количество закупаемых лицензий, например 1 серийный номер на 25 станций (для рабочих станций). В случае если пользователю необходимо подключать антивирус к рабочим станциям в разное время (например, сначала ООО «Доктор Веб» © 2007 10, потом 15), делается столько серийных номеров, сколько необходимо пользователю.

# **ВНИМАНИЕ!!! Если какой-то продукт отсутствует в Вашем списке, скорее всего это означает, что его не разрешил для Вас родительский партнёр.**

После заполнения всех полей проверьте введённые данные и нажмите кнопку "Создать ключ". Дождитесь ответа сервера. Не нажимайте "Обновить" в браузере. Это не ускорит обработку Вашего запроса.

Если Вы всё указали правильно, то ключ будет сгенерирован и отослан на Ваш адрес электронной почты. Адрес электронной почты, на который будут отправляться ключи, Вы всегда можете изменить в разделе "Ваши данные".

Электронная почта по разным причинам может доставляться с задержками. Если Вы хотите срочно получить сделанный ключ, а он до сих пор не пришел в Ваш почтовый ящик, скачайте ключ через раздел "Статистика".

**Важно!** Не нажимайте кнопки "Назад" или "Обновить" на странице уведомления о генерации. Это приведёт к повторной отправке данных формы, и следовательно, повторной генерации ключа.

# **Генерация ключевых файлов Партнерами**

Генерация ключевых файлов производится аналогично генерации серийных номеров. Адрес страницы генерации ключей: *http://secure.drweb.com/keygen/*.

# **Генерация серийных номеров и ключевых файлов на условиях продления до окончания срока лицензии пользователя**

В генераторе ключей и серийных номеров предусмотрена возможность генерации ключевых файлов и серийных номеров лицензий, срок которых еще не закончился. К таким ключевым файлам генератор автоматически добавляет необходимое количество дней, оставшихся у пользователя до окончания срока его действующей лицензии.

Например, лицензия пользователя истекает через 10 дней. Он желает продлить лицензию заранее на один год. В ключевом файле, который он получит после регистрации серийного номера, будет указано 375 дней. Created=2006-01-01 (08:17) UTC Expires=2007-01-11 (08:17) UTC

Внимание! Для генерации ключевого файла или серийного номера с продлением срока не требуется предпринимать никаких дополнительных действий. Просто, загрузите продлеваемый ключевой файл, и его срок будет автоматически увеличен на срок продления + срок, оставшийся до конца текущей лицензии.

ООО «Доктор Веб» © 2007

## **Блокировка ключевого файла**

В некоторых случаях разрешается блокирование уже сгенерированного ключевого файла, например, в случае отказа покупателя от пользования продуктом при соблюдении им установленных правил возврата продукта, или переоформления (замене) лицензии на другой продукт Dr.Web.

**Блокировка ключа производится самим Партнером, сделавшим такой ключ.** Для этого в панели «Статистика» выберите ключ, который надо блокировать (в колонке Order No) и щелкните по ссылке с его номером. В открывшемся окне, в его правой нижней части, найдите красное поле. В комментариях укажите причину блокировки. Нажмите кнопку «Блокировать ключ». Теперь ключ заблокирован. В отчете о продажах за месяц, в котором произошла блокировка ключа, напротив строки с этим ключом укажите причину блокировки.

Также возможна и блокировка серийных номеров.

#### **Устранение проблем**

В случае возникновения проблем при работе с генератором или другими механизмами сервера *http://secure.drweb.com/*, которые Вы не можете исправить самостоятельно, напишите нам письмо.

В случае, если проблема носит прикладной характер и касается ограничений генератора, административных разрешений, скидки "Продление" и т.д., отправьте письмо курирующему вас менеджеру компании «Доктор Веб».

В случае если проблема носит явно технический характер (постоянно не приходит почта, ошибки HTTP, проблемы с доступностью сервера, проблемы в работе сервера), пишите на *webmaster@drweb.com*

В своём письме ясно и чётко указывайте:

- $\bullet$   $K$ то Вы
- Какая ошибка возникает при работе
- Какие точно действия нужно выполнить чтобы воспроизвести ошибку
- Названия и версии Ваших программ, если необходимо

Это поможет нам решить Вашу проблему быстрее и сэкономить Ваше время.